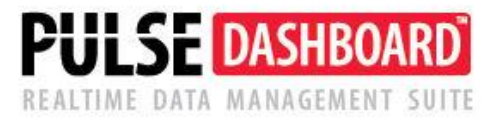

## **Take charge of your business with PULSE Dashboard & Analytics Software**

# **Inventory ABC Class Generator**

PULSE DASHBOARD is revolutionary software that lets you leverage your Macola® investment in a new way —with a real-time display of vital business metrics and detailed analysis with the click of a mouse. You can track critical factors for your business onscreen and in real time.

#### **PULSE Dashboard & Analytics adds value to your Macola**® **investment**

- Manage with real-time data, on-screen, company-wide, all the time
- Important metrics not found in standard Macola® software
- One-click drill-down to view the underlying details
- One-click report writer to select the report data columns you need
- Export any report to Excel/printer/PDF/e-mail
- Installation & training in an afternoon

### **What are ABC inventory classes, and why are they important?**

- Assigning ABC codes is a way of managing your inventory based on dollar usage over the prior 12 months.
- Usage is a customer sale or return, a manufacturing component issue (a backflushed item), or a manual inventory issue or receipt.
- It is very time-consuming to assign accurate ABC classes manually:
	- o Your top 80% of items (based on dollar usage) are assigned an "A."
	- o Your next 15% of items (based on dollar usage) are assigned a "B."
	- o Your remaining 5% of items (based on dollar usage) are assigned a "C."
- By focusing on your "A" items, you will better manage 80% of your dollar usage for the year.
- The PULSE software quickly and accurately calculates and sets the proper class for each purchased or manufactured item. ABC classes should be calculated separately for purchased items versus manufactured items.

#### **Running the software** (refer to the sample screen below)

- 1. Select the percentages for each class (the norm is 80%, 15%, and 5%). We have provided a "D" class if you want to exclude some items.
- 2. Select the processing option (the preferred option is "per item").
- 3. Select either purchased or manufactured items.
- 4. In the upper left corner of the screen, click on the 'Generate Data' button.
- 5. The program reads records in your Macola database to obtain the dollar usage for the past 12 months to compute the correct new class.
- 6. Separate columns display the current class and the suggested class.
- 7. If you disagree with the suggested class, you can override it.

8. When finished, press the "Update Visible Items" button to update your Macola® item/location file.

In the sample below, items that require a class change are bolded. If desired, you can override the suggested class code in the "New Class" column. The columns can be resequenced, sorted, and filtered. Additionally, the entire results can be printed or exported to Excel.

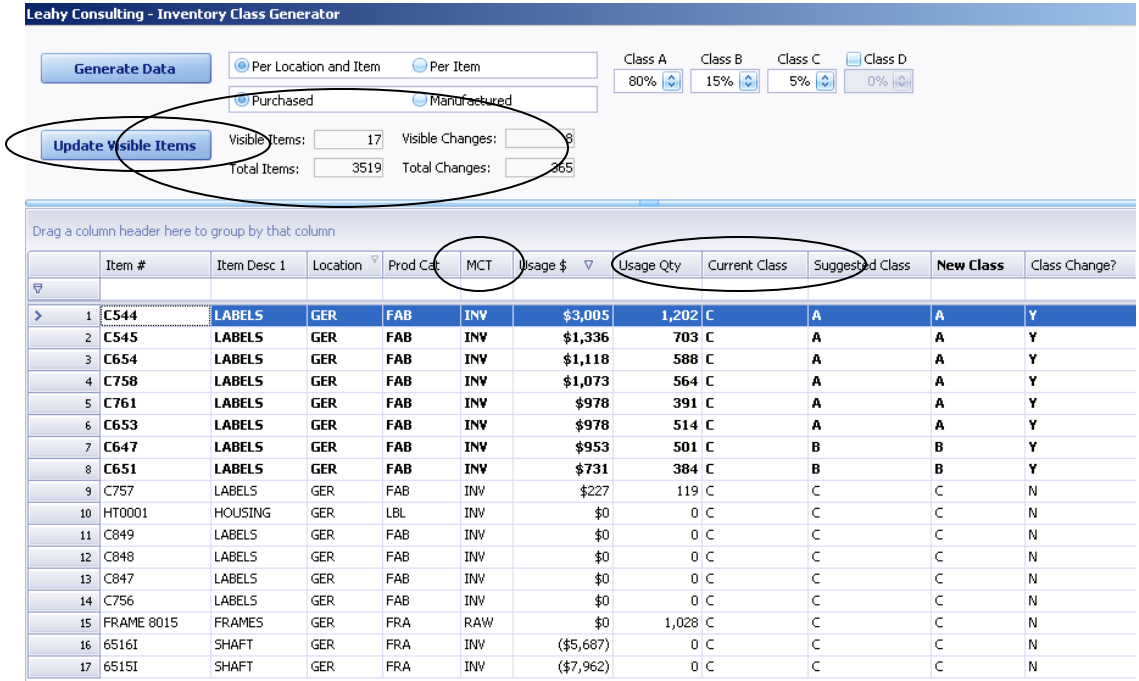

### **For information on any of our PULSE family of Macola**® **add-on software products, call (513) 723-8091**

Leahy Consulting is an independent ERP consulting company with over 30 years of experience supporting and optimizing the Macola® ERP software. Leahy Consulting is not associated with ECI® Software.

Visit [www.PULSEDashboard.com](http://www.pulsedashboard.com/)

Copyright © 2023 Leahy Consulting, Inc. Cincinnati, Ohio 45208 USA

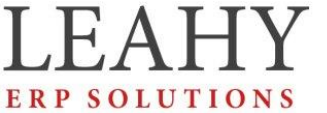

Independent ERP and Macola<sup>®</sup> Specialists Expert Support/Optimization for 25 years Developer of Pulse Dashboard software

8-23